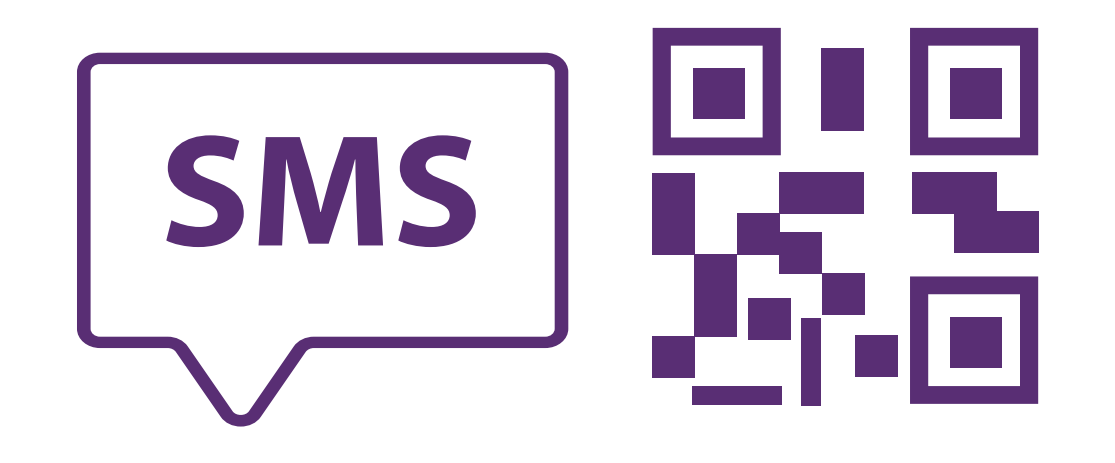

**Ingresar por primera vez a través de mensaje SMS** al sistema de voto electrónico por internet para las y los mexicanos residentes en el extranjero.

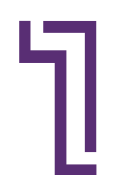

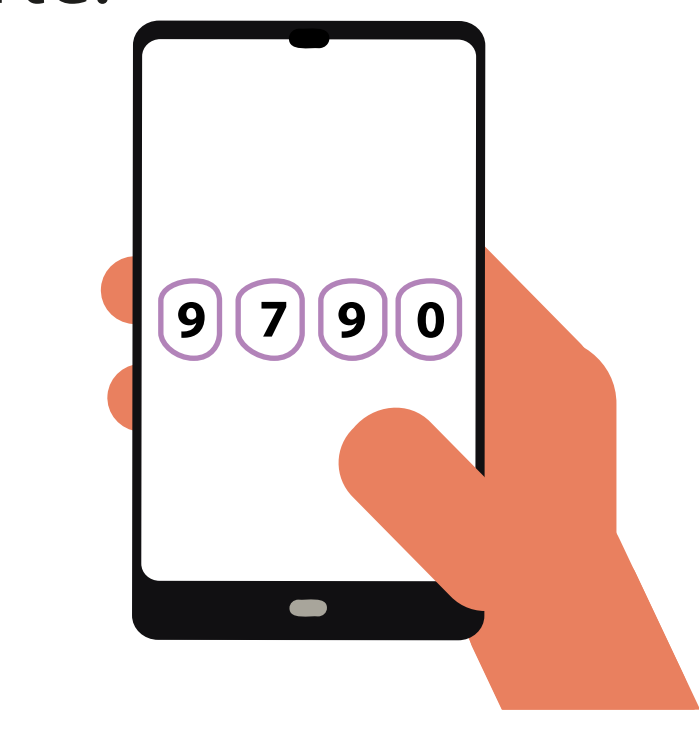

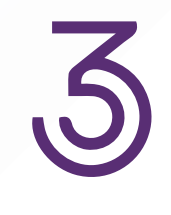

Da clic en el enlace del **correo electrónico**  que recibiste del INE para definir tu contraseña e ingresar por primera vez al sistema de voto.

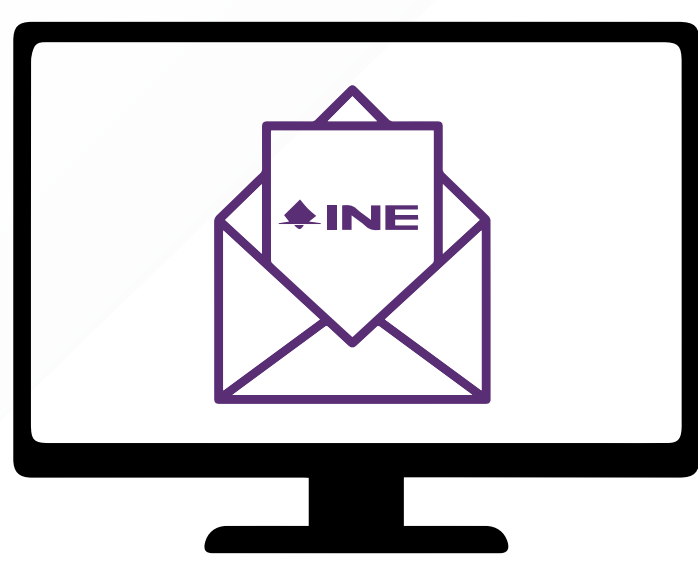

Ingresa los **últimos cuatro dígitos** del  $\overline{2}$ teléfono móvil que proporcionaste a registrarte.

El **SIVEI te permitirá elegir** la forma en la que recibirás tu código de verificación, por **mensaje SMS o por código QR.**

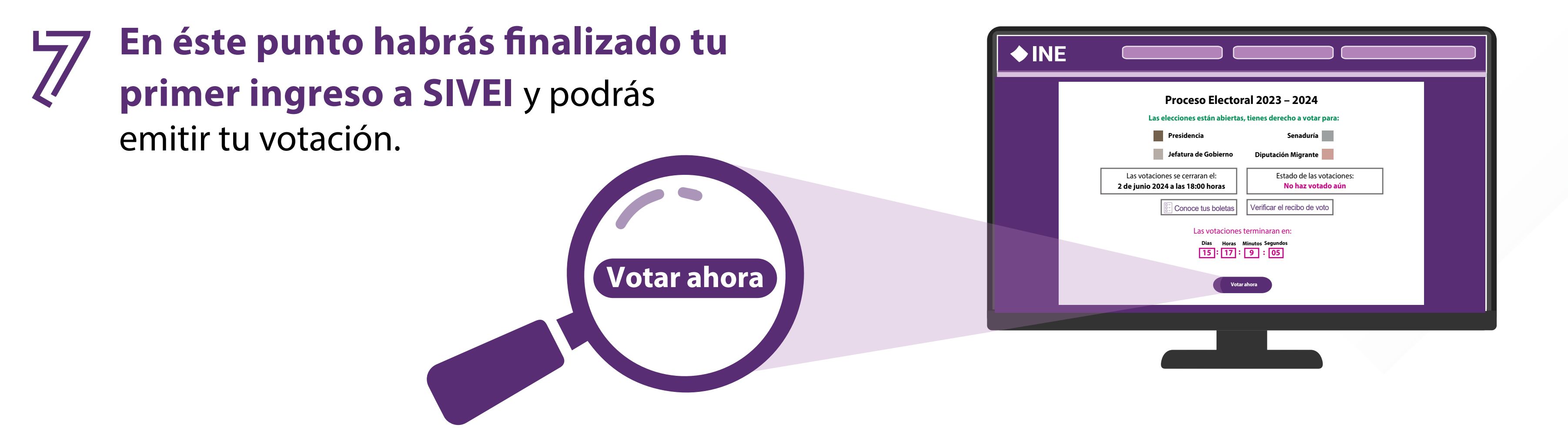

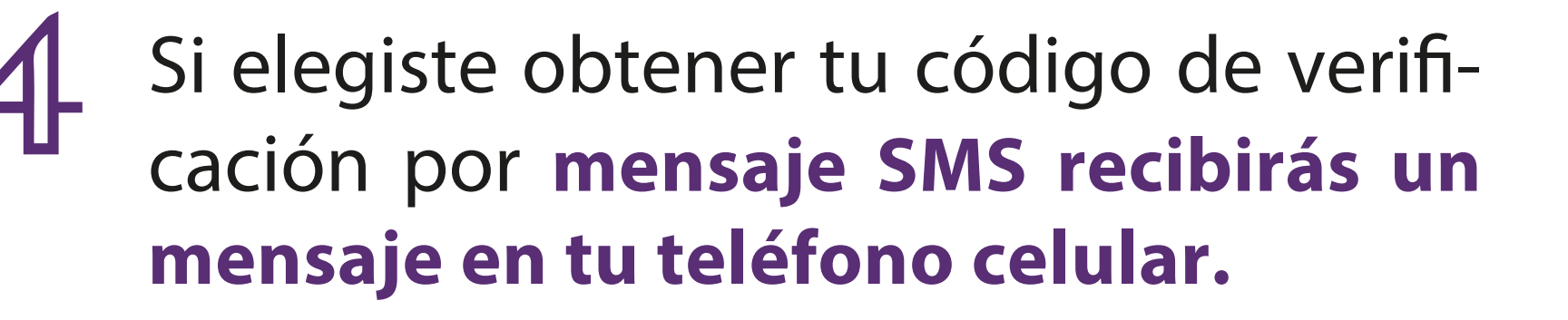

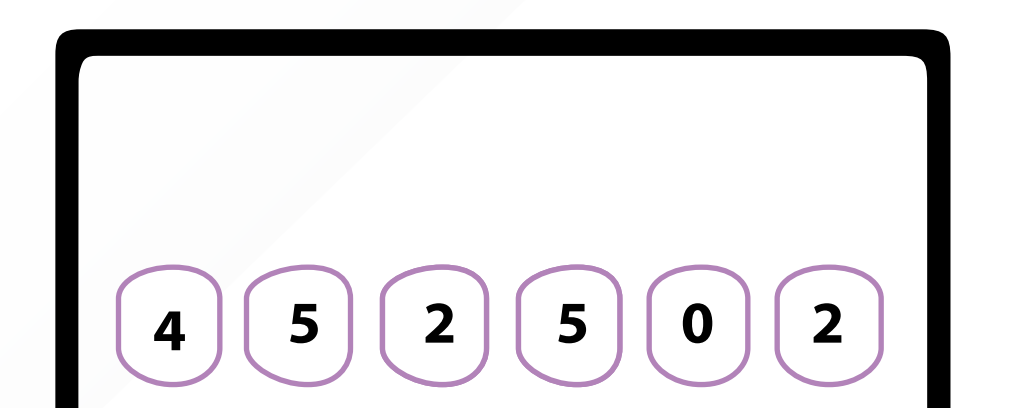

El mensaje **SMS contiene un código de seis dígitos** el cual tendrás que ingresar en el recuadro correspondiente dentro de el sistema SIVEI

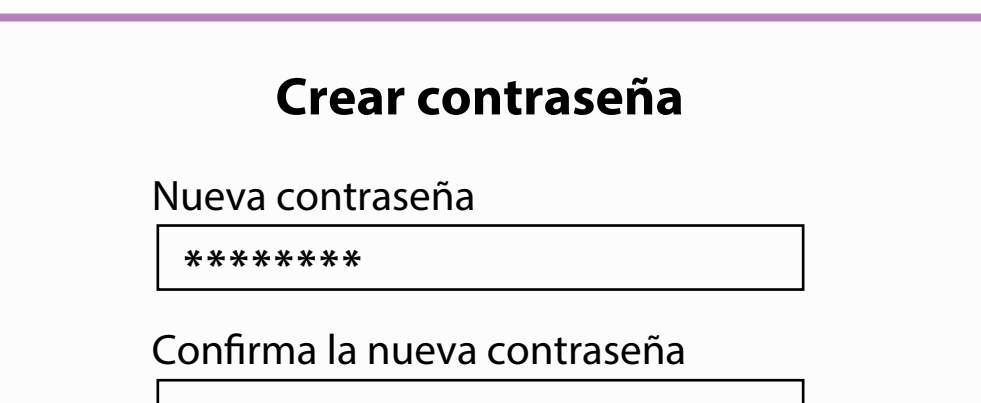

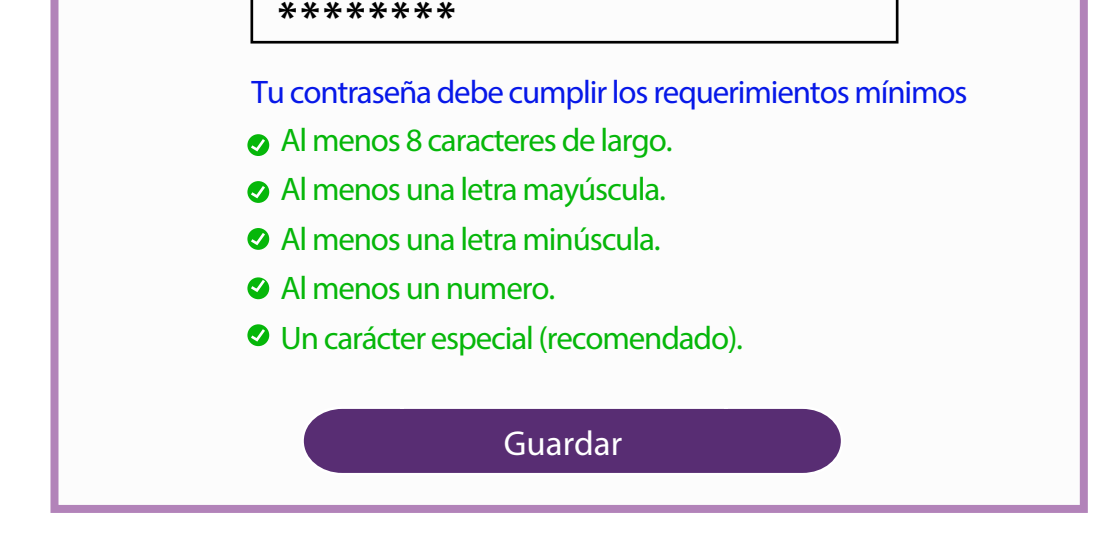

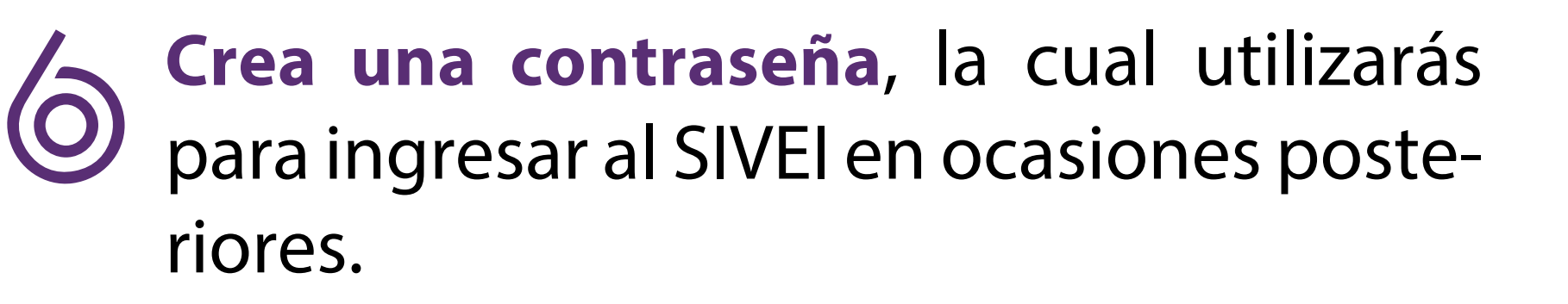

# **¡Participar es tu derecho!**

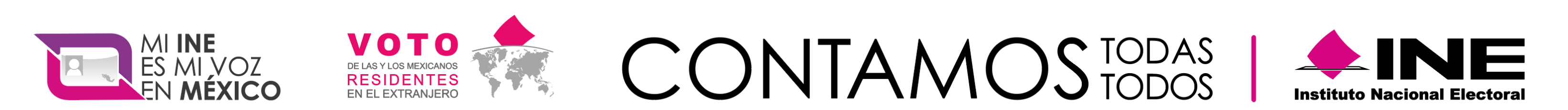

### ¡Contactános! Desde EUA: **1(866)986 8306** Desde otros países: **+ (55) 5481 9897**

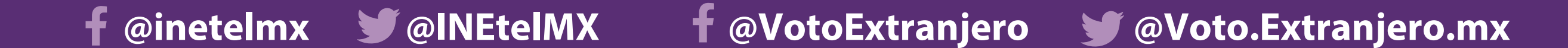

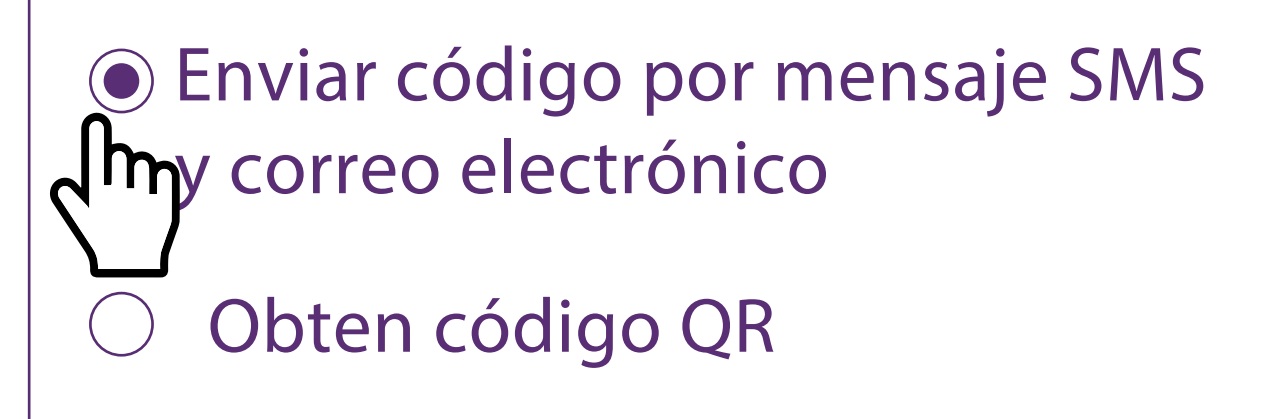

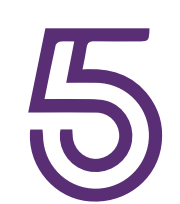

Enviar código por mensaje SMS y correo electrónico

Obten código QR  $\bigodot$  $\sqrt{m}$ 

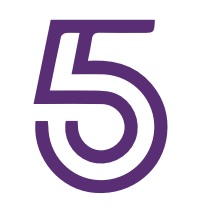

**Crea una contraseña**, la cual utilizarás para ingresar al SIVEI en ocasiones posteriores.

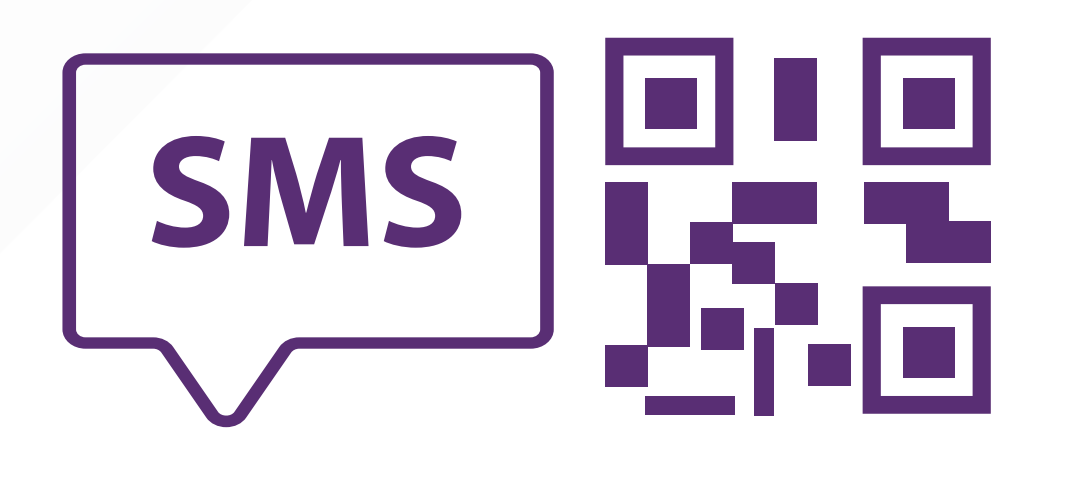

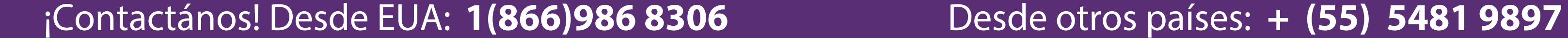

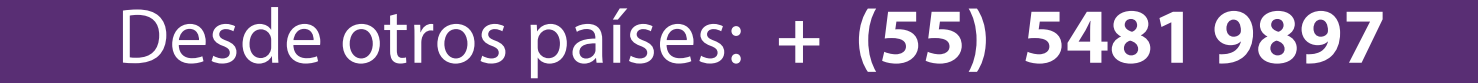

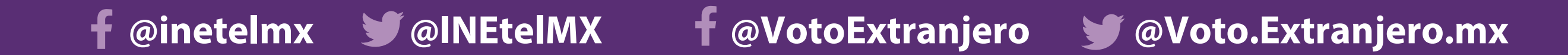

**Ingresar por primera vez a través de Codigo QR** al sistema de voto electrónico por internet para las y los mexicanos residentes en el extranjero.

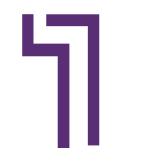

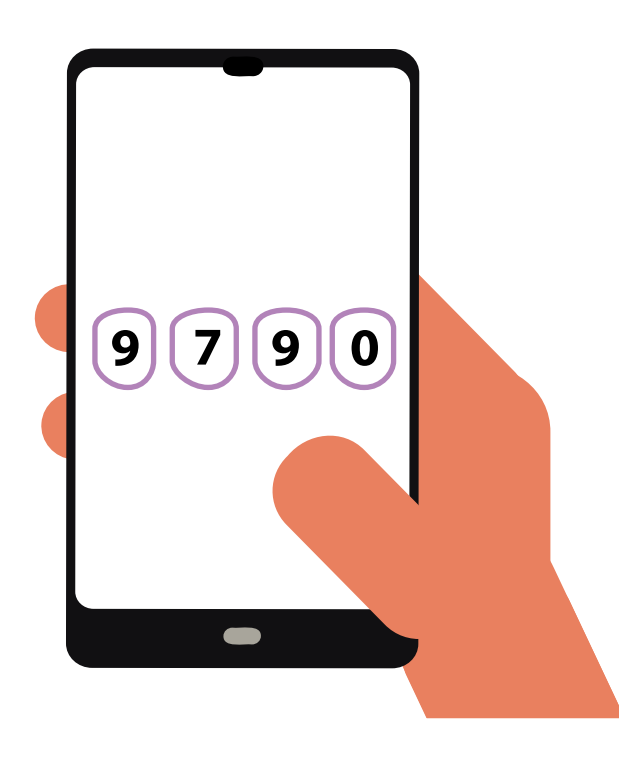

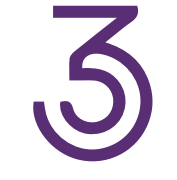

Si elegiste obtener tu código de verificación por **código QR,** el SIVEI te mostrara el código que **debes escanear.**

Da clic en el enlace del **correo electrónico**  que recibiste del INE para definir tu contraseña e ingresar por primera vez al sistema de voto.

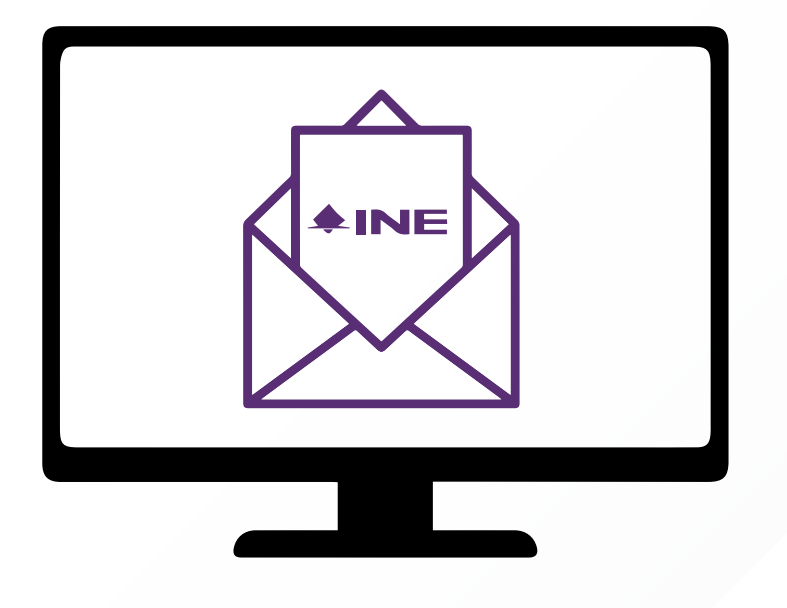

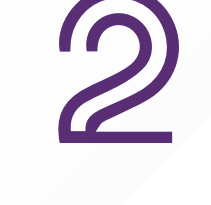

Ingresa los **últimos cuatro dígitos del teléfono móvil** que proporcionaste a registrarte.

El SIVEI te permitirá elegir la forma en la que recibirás tu código de verificación, por mensaje SMS o por código QR.

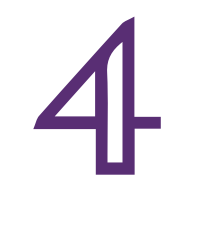

**Al escanear el código QR se generará un codigo de seis dígitos** el cual tendrás que ingresar en el recuadro correspondiente dentro de el sistema SIVEI.

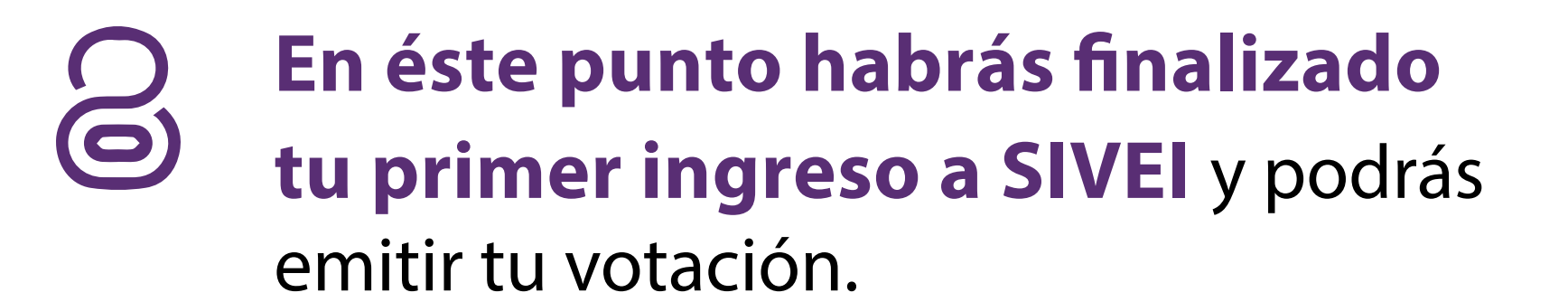

# **¡Participar es tu derecho!**

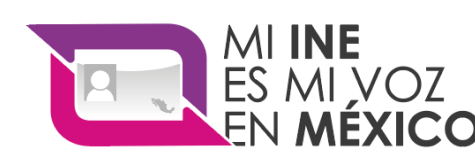

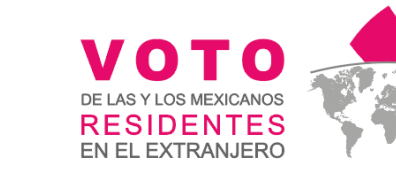

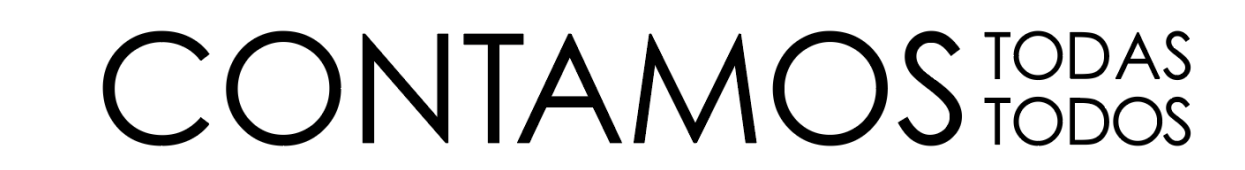

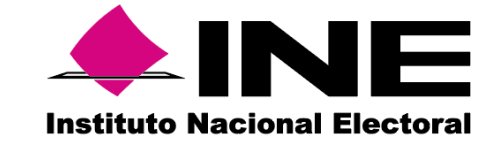

Para poder escanear el código QR que el SIVEI te muestra, descarga alguna de estas aplicaciones de autenticación disponibles **App Store y Play Store**.

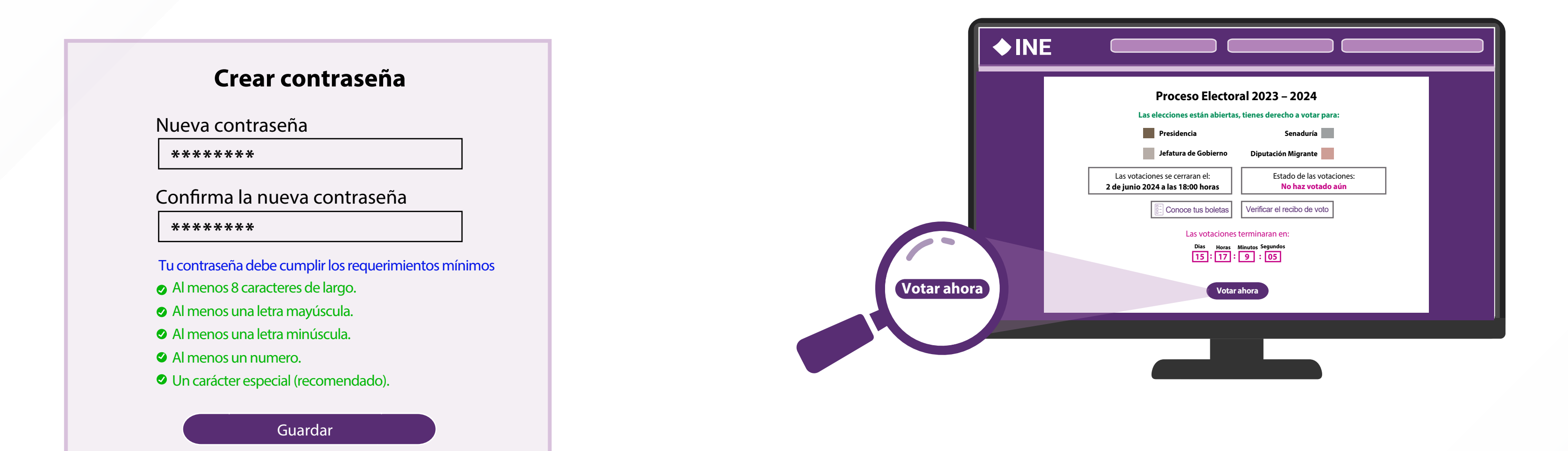

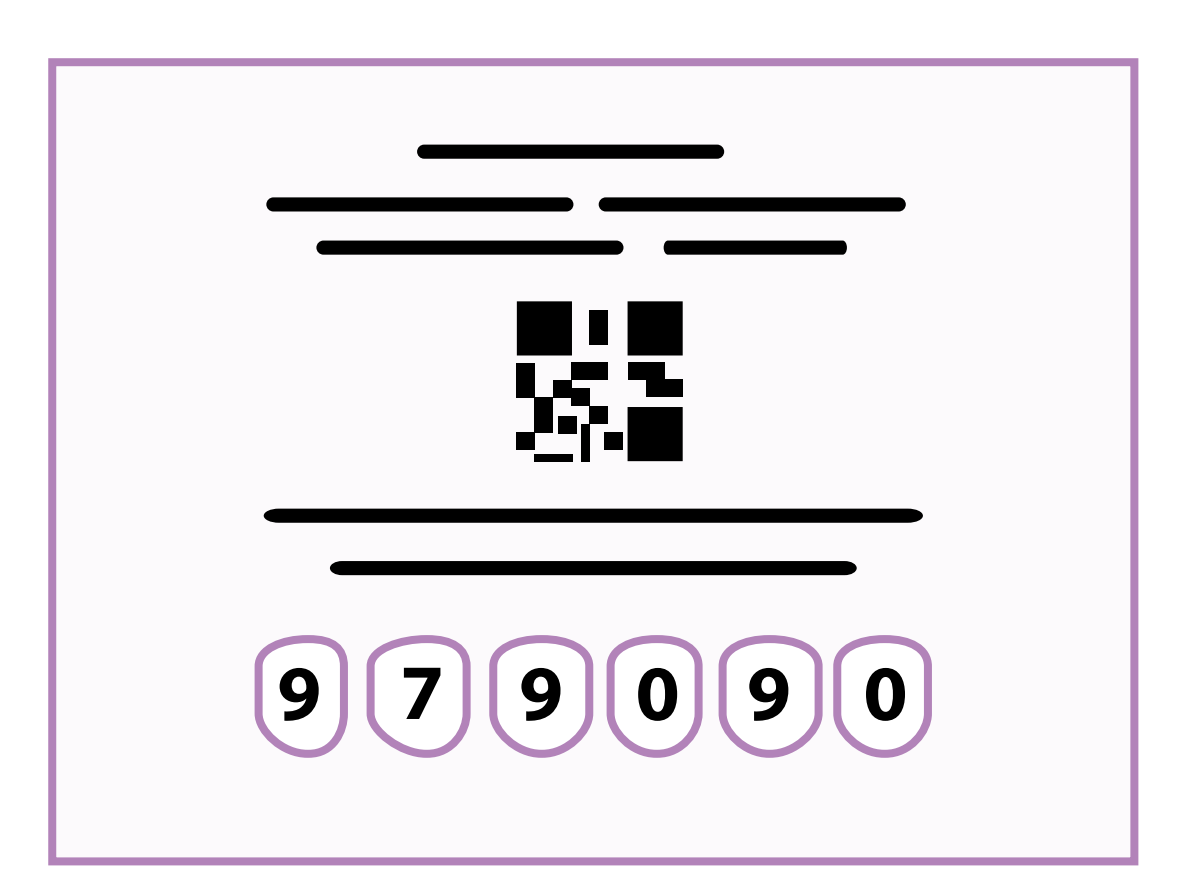

- **Autenticador de Google**
- **Autenticador de Microsoft**

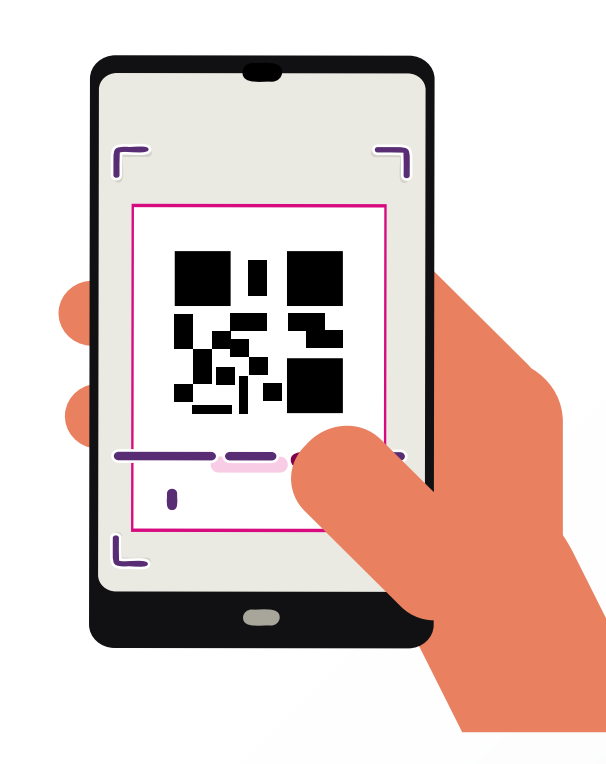

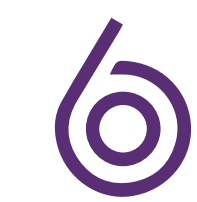

**Ingresa a la tienda de Aplicaciones de tu teléfono celular y descarga alguna de las aplicaciones de autenticidad.**

¡Contactános! Desde EUA: **1(866)986 8306** Desde otros países: **+ (55) 5481 9897** 

 **@inetelmx @INEtelMX @VotoExtranjero @Voto.Extranjero.mx**

## **Ingresar al Sistema de Voto Electrónico por Internet SIVEI por código QR**

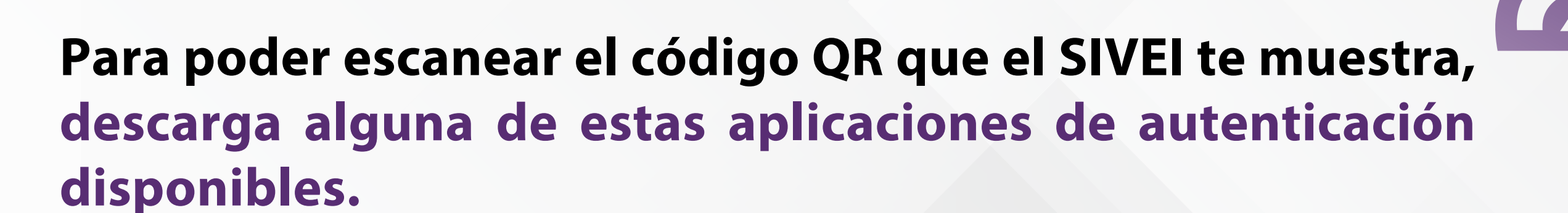

Para Microsoft oprime el icono **+ y ahora la opción de escanear código.** 

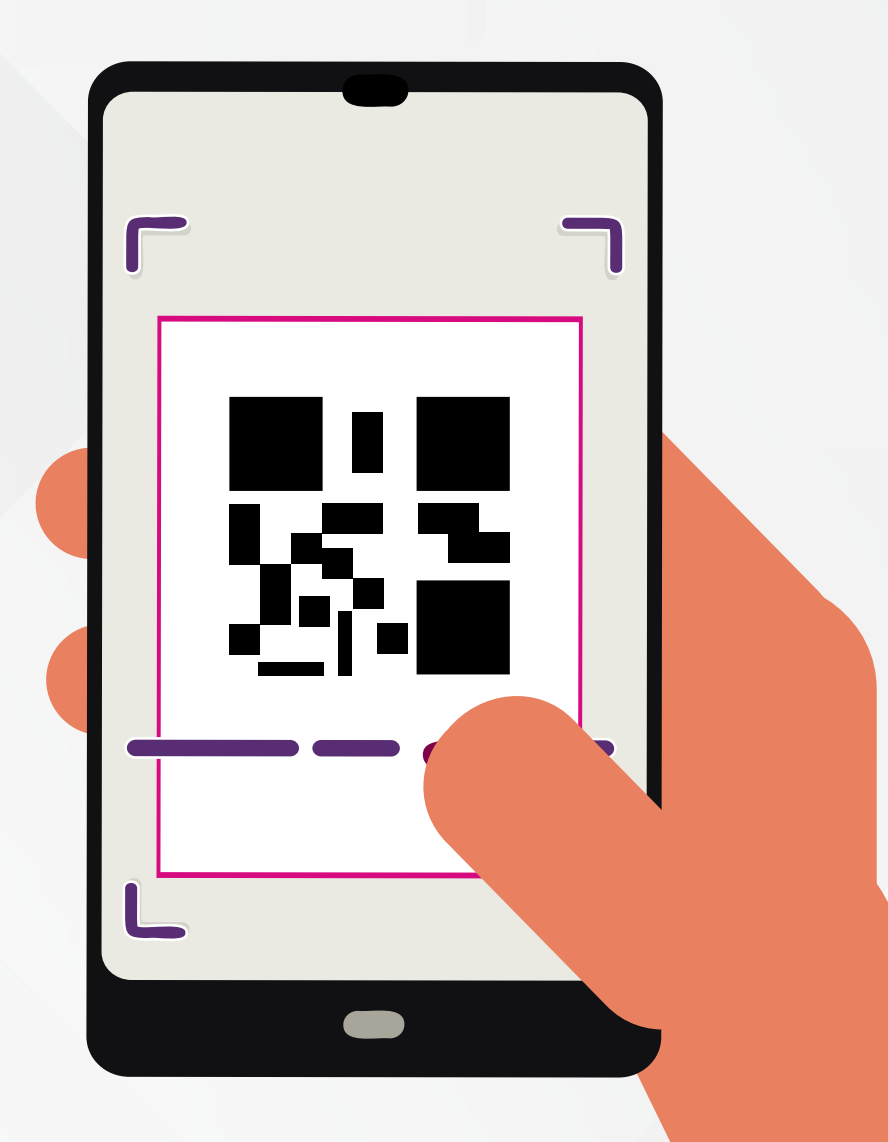

## **Instala la opción de tu preferencia**

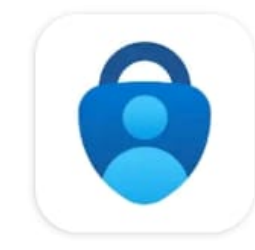

**Microsoft** Authenticator **Microsoft Corporation** 

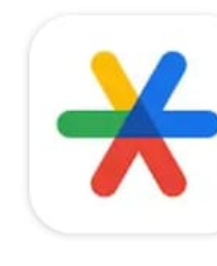

Google Authenticator **Google LLC** 

 $4.8*$ 1 M opiniones  $\odot$ 

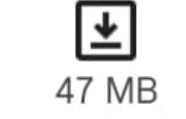

Apto para todo púb

 $3.9*$ 474 k opiniones ①

 $\vert \overline{\tau} \vert$ **7.0 MB** 

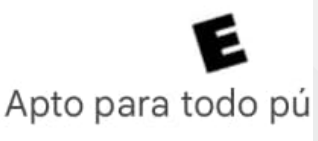

**Disponibles de App Store y Play Store.**

**GET IT ON** 

Google play

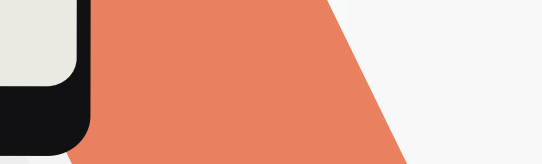

Download on the **App Store** 

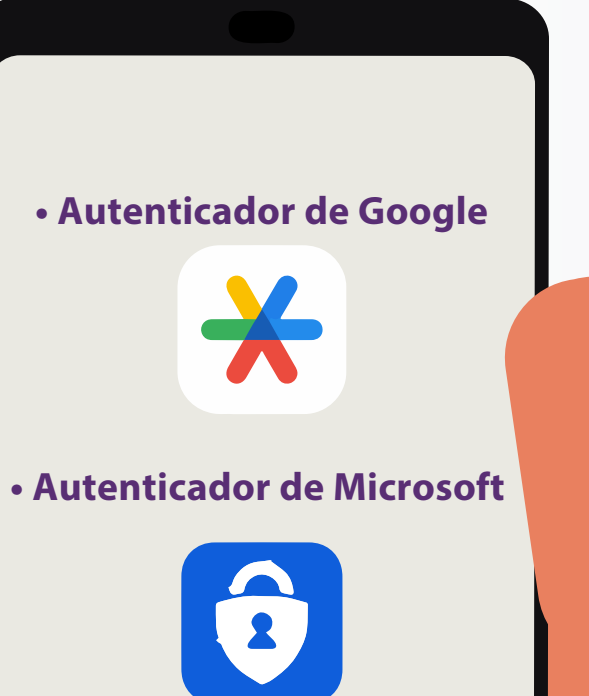

**Si elegiste ingresar al SIVEI mediante código QR, sigue los siguientes pasos:**

**Para Google, oprime "Agregar un código" para escanear el código.**

## **¡Ahora ya puedes escanear tu código!**

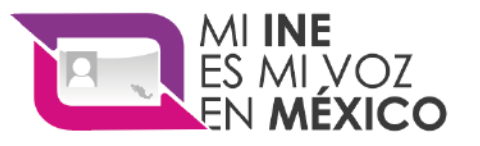

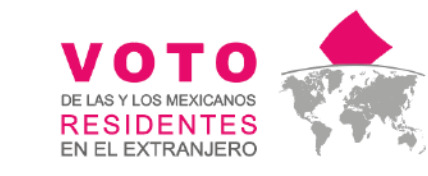

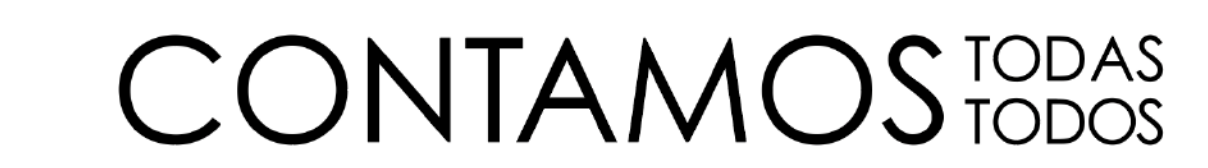

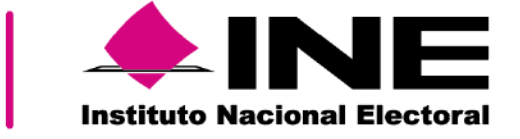

### **• Autenticador de Google**

### **• Autenticador de Microsoft**

https://play.google.com/store/apps/details?id=com.google.android.apps.authenticator2 https://apps.apple.com/us/app/google-authenticator/id388497605

https://play.google.com/store/apps/details?id=com.azure.authenticator

https://apps.apple.com/us/app/microsoft-authenticator/id983156458